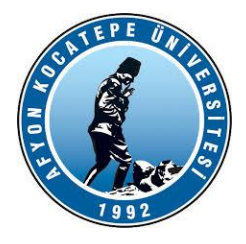

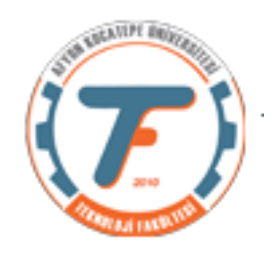

## **GÖRÜNTÜ İŞLEME DERS-5 YARDIMCI NOTLARI -2018**

## **Görüntü düzeltme işlemleri**

```
% imgeleri karanlık ve aydınlık yapma
x=imread('headquarters-2K.png'); %karanlık görüntü
imshow(x)
```
**x=x-30; %daha da karanlık yapıyoruz. figure imshow(x)**

**x=x+100; %parlaklığı arttırıyoruz. figure imshow(x) \*\*\*\*\*\*\*\*\*\*\*\*\*\*\*\*\*\*\*\*\*\*\*\*\*\*\*\*\*\*\*\*\*\*\*\*\*\*\*\*\*\*\*\*\*\*\*\*\*\*\***

**İmge Tipleri**

- **1. rgb**
- **2. gri seviye**
- **3. binary (ikili)**
- **4. indeksli**

**Görüntü işlemede kullanılan sınıflar**

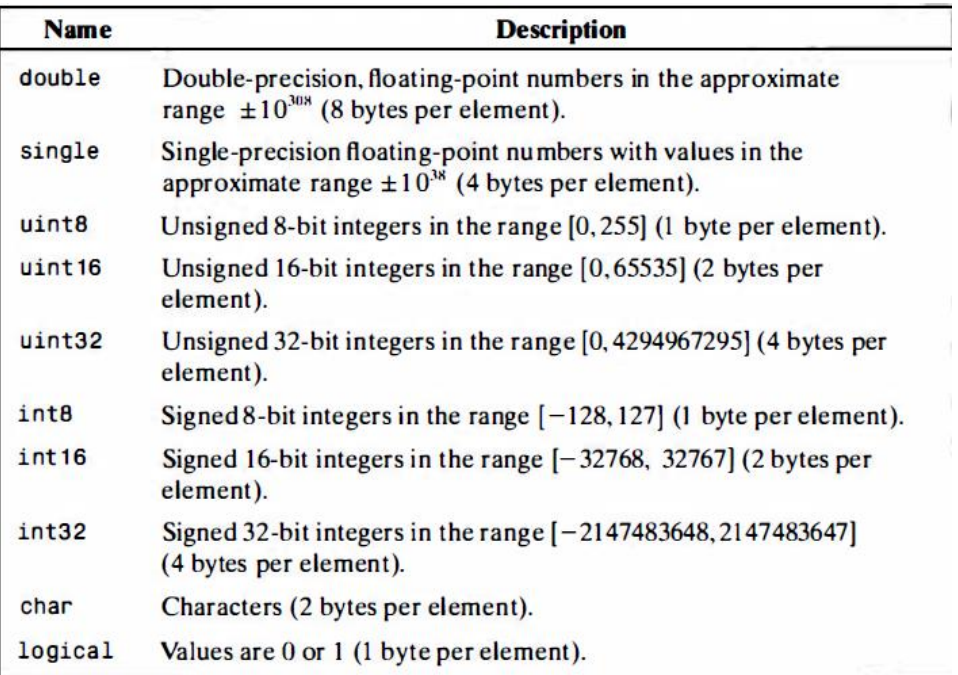

**Uint8 ve logical sınıfları görüntü işleme süreçlerinde yaygın olarak kullanılmaktadır. Okunan resim formatları TIFF, png veya JPEG vb. olabilmektedir.** 

**Tıbbi görüntüler vb. bazı bilimsel veri kaynaklarından daha hassas okuma yapabilmek amacıyla uint16 ya da int16 sınıfları kullanılabilmektedir.**

**İmge Sınıfları ve Sınıflar arası dönüşüm**

```
Genel olarak;
B=sinif_adi(A); şeklinde yapılır.
```
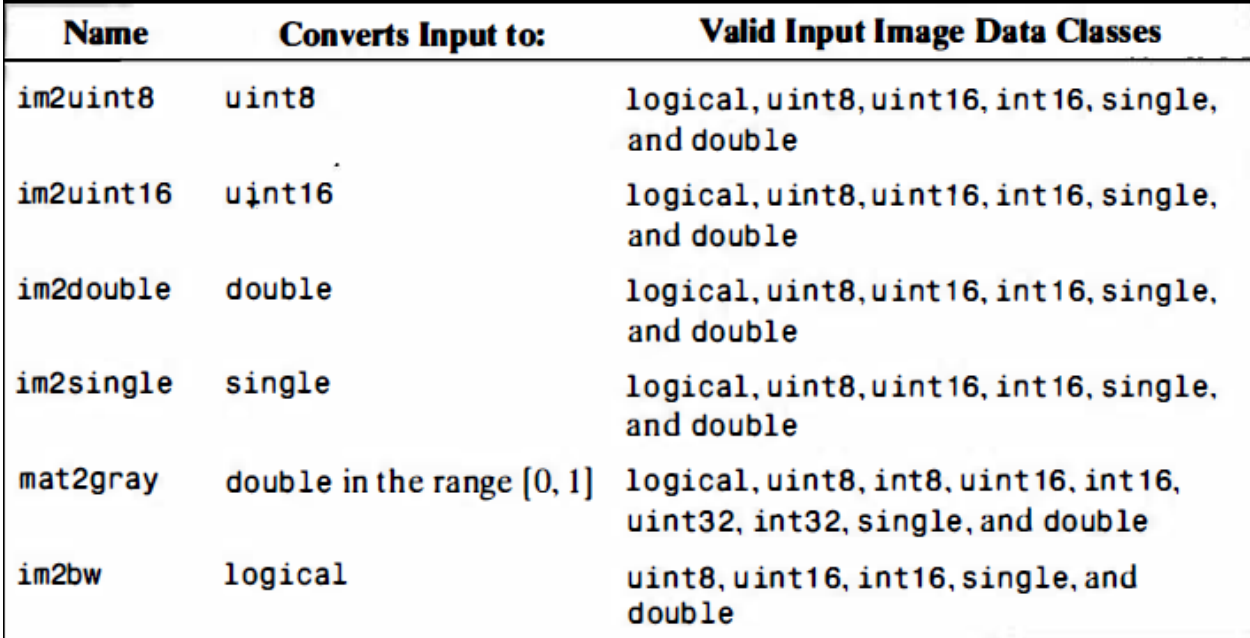

#### **Örnek:**

f=[-0.5 0.5;0.75 1]; **%double bir matris oluşturalım.**

**class(f) %matrisin sınıfını öğreniyoruz.**

### **ans =**

#### **double**

**>> g=im2uint8(f) %double f matrisi uint8 sınıfına çeviriyoruz.**

### **g =**

 **0 128 191 255**

**>> class(g) %yeni matrisin sınıfının da uint8 olduğunu görüyoruz.**

```
ans =
```
**uint8**

**%Yapılan iş: Giriş datasındaki 0'dan küçük değerler 0'a set edilir. 1'den büyük değerler 255'e set edilir. Diğer giriş değerleri ise 255 ile çarpılarak dönüşüm sağlanır.**

**%bir başka double sınıfından h matrisini oluşturuyoruz.**

**>> h=[25 50;128 200] h =**

> **25 50 128 200**

**>> class(h) %Matrisin sınıfı double**

**ans =**

#### **double**

```
%Bu işlem, giriş dizi elemanlarının herbirini 255'e bölme 
işlemidir. im2double fonksiyonu; giriş datasını double sınıf 
dataya dönüştürür.
```
**>> j=im2double(h) % double – double dönüşümü j = 25 50 128 200 >> class(j) ans = double >> h=uint8(h) %h matrisini uint8'e çevirelim. h = 25 50 128 200**

[Buraya yazın]

```
>> class(h)
ans =
uint8
%j=im2double(h) %uint8 matrisi double'a çevirdiğimizde 0..1 
arası %değerler elde ederiz.
>> j=im2double(h)
j =
     0.0980 0.1961
     0.5020 0.7843
>> class(j)
ans =
double
I = mat2gray (A, [amin amax]),A matrisini I görüntüsünün parlaklık değerlerine dönüştürür. 
Döndürülen matris I, 0.0 (siyah) ila 1.0 (tam yoğunluk veya 
beyaz) aralığındaki değerleri içerir. 
amin ve amax, A'daki 0.0 ve 1.0'a karşılık gelen A 
değerleridir. Amin'den düşük değerler 0.0 olur ve amax'dan 
büyük değerler 1.0 olur.
>> A=[-2 2;0 4]
A =
    -2 2
      0 4
\Rightarrow I = mat2qray(A)
I =
          0 0.6667
     0.3333 1.0000
```

```
Binary (İkili görüntüler)
>> x=imread('headquarters-2.jpg');
>> bw=im2bw(x);
>> imshow(bw)
%belirli bir değere kadar piksel parlaklık değerlerini 0 alır, 
belirli bir değerden sonra 1 alır.
B =
         0 0.6667
    0.3333 1.0000
>> A=im2bw(B,0.6)
A =
 0 1
 0 1
>> B=[1 2;3 4]
B =
1 2
 3 4
>> A=B>2 %2 'den büyük olan değerler 1 küçükler 0 değerine 
atanır.
A =
     0 0
1 1
%Matrislere ekrandan bakıldığında eşitliğin sağında bulunan 
şartı doğrulayan kümenin "1" yapıldığını görürüz.
a=imread('cameraman.tif');
imshow(a);
b=a<50;
figüre;
imshow(b);
```
**Kendi kodlarımızla bir imgeyi ikilik görüntüye çeviren bir fonksiyon yazalım:**

```
function bw = bw yap(x, e \text{sink})
%Bu fonksiyon rgb imgeleri ikilik görüntüye çevirir.
figure;
imshow(x);
title('Orjinal resim')
bw=zeros(size(x,1), size(x,2));
for i=1:size(x,1)for j=1:size(x,2) if (mean(x(i,j,:))>esik)% eşik değerle karşılaştırma 
%için r,g,b kanallarının ortalamalarını aldık.
            bw(i, j) = 1; else
             bw(i, j) = 0; end
     end 
end
figure;
imshow(bw);
title('ikilik resim');
end
figure(2)
imshow(B)
end
%Fonksiyonu deneyelim:
x=imread('captured.jpeg');
bw_yap(x,50)
Dizilerde ön değer verme (preallocation)
M bir dizi olsun.
İlk fonksiyonda başlangıç değeri verilmeden hesaplama 
yapılsın.
function y = \sin fun1(M)
x=0:M-1;for k=1:numel(x)
   y(k) = sin(x(k)/100*pi));end
```
**sinfun2 'de başlangıç değerleri verilsin.**

```
function y = \sin fun2(M)x=0:M-1;
```
[Buraya yazın]

end

```
y=zeros(1,numel(x));
for k=1:numel(x)
    y(k) = sin(x(k)/(100*pi));end
```
end

```
%Yüksek değerli döngülerde başlangıç değeri verilen 
fonksiyonun diğerine göre daha hızlı çalıştığı görülmektedir. 
>> tic;sinfun1(500000);toc
Elapsed time is 0.065691 seconds.
>> tic;sinfun2(500000);toc
Elapsed time is 0.034077 seconds.
```
**İmge öteleme örneği**

**Bir imgeyi x ya da y eksenleri boyunca kaydırma işlemleri for döngüleri ile yapılabilir. Aşağıdaki örnekte 15 piksel x yönünde kaydırma yapılmıştır.**

```
x=imread('headquarters-2.jpg');
x=rgb2gray(x);
y=uint8(zeros(size(x,1),size(x,2)));
for i=1:size(x,1)
     for j=1:size(x,2)-15
         y(i,j+15)=x(i,j);
     end
end
subplot(1,2,1);
imshow(x);
title('orjinal görüntü');
subplot(1,2,2);
imshow(y);
title('ötelenmiş görüntü')
```
# **İmge Aritmetik Fonksiyonları**

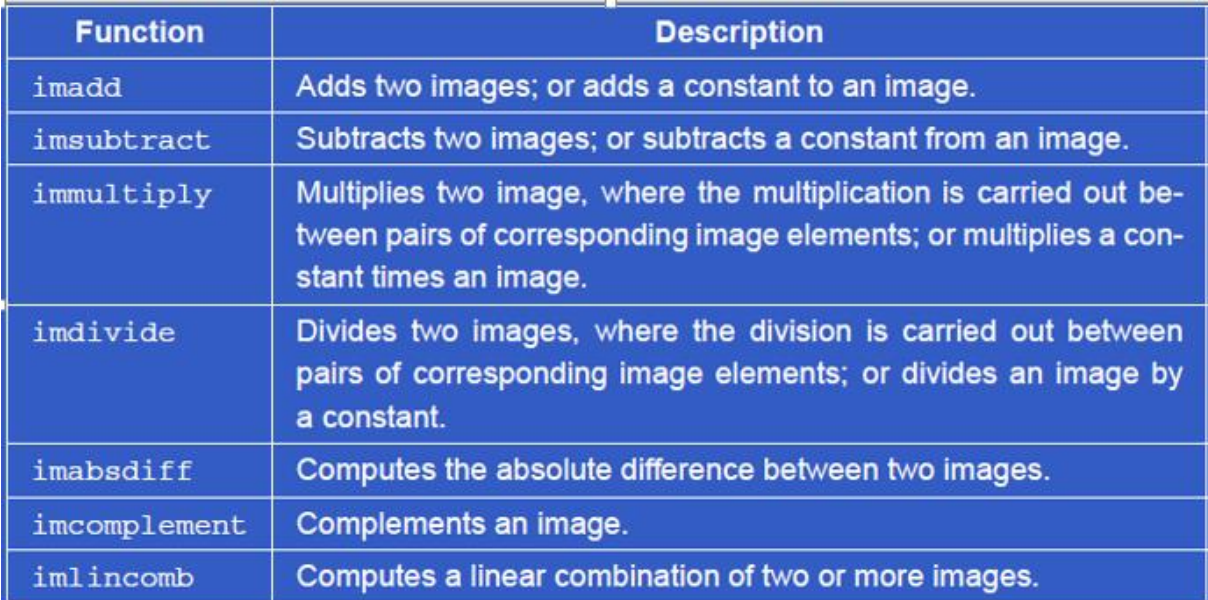

### **Örnek:**

```
>> x=imread('headquarters.jpg');
>> y=imread('headquarters-Defect.jpg');
>> subplot(2,3,1);
>> imshow(x)
>> subplot(2,3,2)
>> imshow(y)
>> z=imsubtract(x,y); %imge çıkartma
>> subplot(2,3,3)
>> imshow(z)
>> v=imadd(x,y); %imge toplama
>> subplot(2,3,4)
>> imshow(v);
>> m=immultiply(x,y); %imge çarpma
>> subplot(2,3,5)
>> imshow(m);
>> b=imdivide(x,y); %imge bölme
>> subplot(2,3,6)
>> imshow(b);
absdiff=imabsdiff(x,y);
```

```
>> figure
>> imshow(absdiff);
```
### **% aralarındaki ilişki belirtilir.**

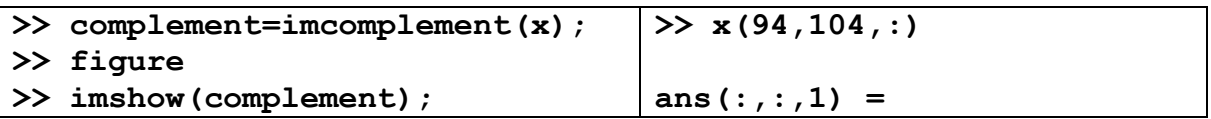

[Buraya yazın]

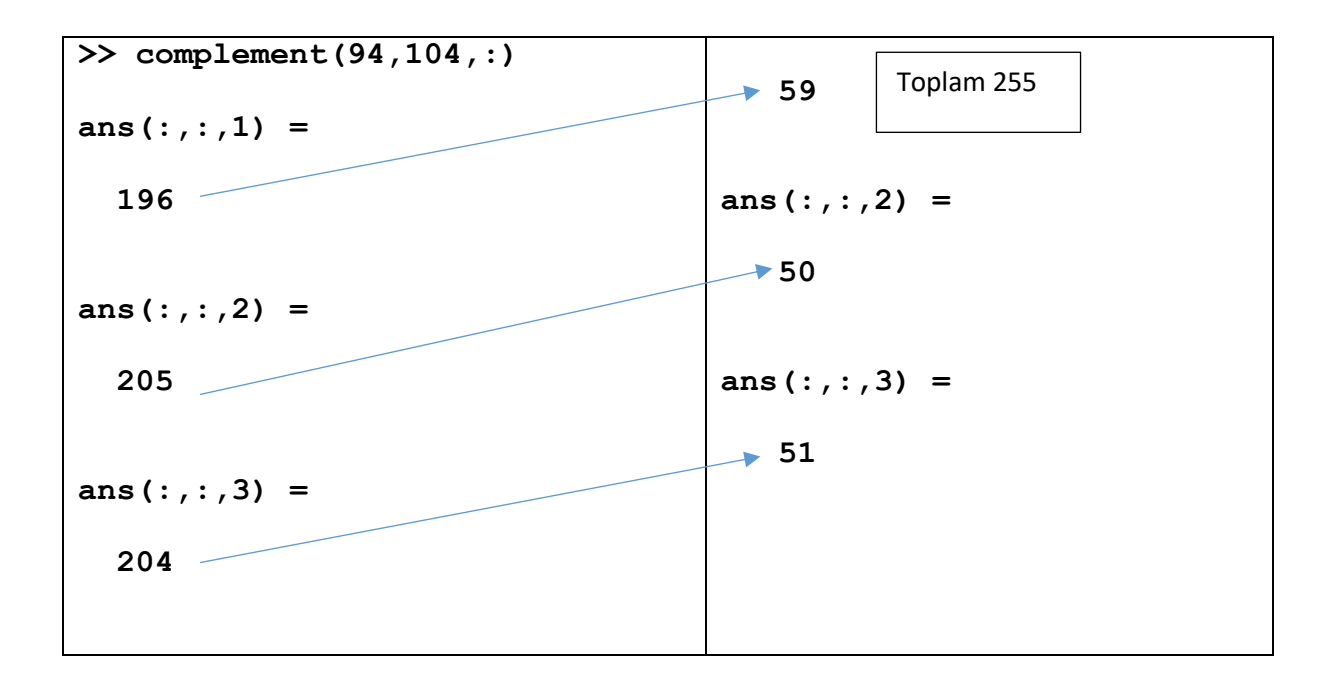